# 宝马 2009 年 520D(F07)刹车片更换操作 说明

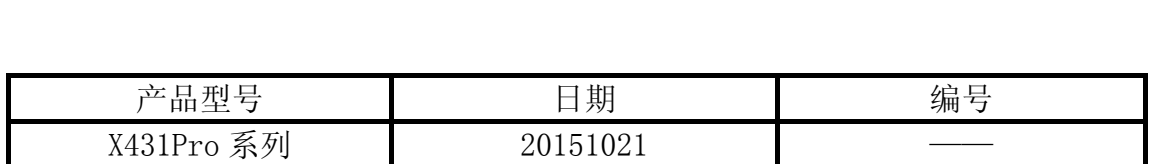

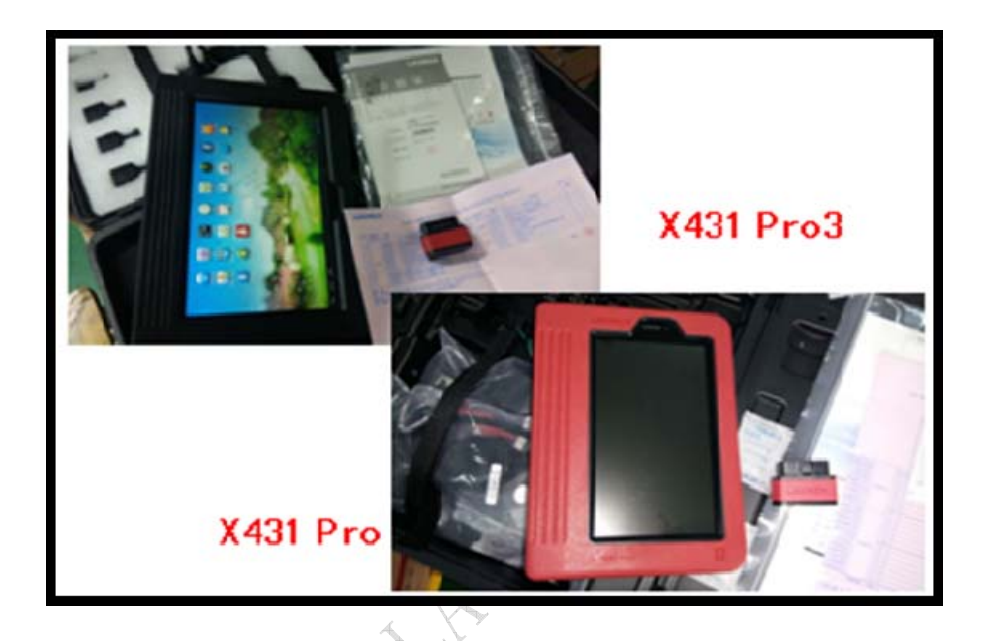

# 功能说明:

- 支持大多数配备了 EMF 系统的 F 类型或者 I 类型底盘的 BMW 车型。
- 当需要更换刹车片时需执行该功能。

# 注意事项:

- z 执行功能前请打开点火开关,关闭发动机。
- 刹车片功能中有两个子菜单,分别为"回缩刹车分泵模式"、"释放刹车分泵 模式",更换刹车片时要先执行"回缩刹车分泵模式"成功之后,再执行"释 放刹车分泵模式"。
- BMW 汽车的底盘号在车前盖的支撑杆上可以找到;

₩ ? A ₩ 14:53 81

# 操作指引:

 $\begin{picture}(150,10) \put(0,0){\dashbox{0.5}(100,0){ }} \put(150,10){\circle*{1}} \put(150,10){\circle*{1}} \put(150,10){\circle*{1}} \put(150,10){\circle*{1}} \put(150,10){\circle*{1}} \put(150,10){\circle*{1}} \put(150,10){\circle*{1}} \put(150,10){\circle*{1}} \put(150,10){\circle*{1}} \put(150,10){\circle*{1}} \put(150,10){\circle*{1}} \put(150,10){$ 

- 1).打开点火开关,关闭发动机;
- 2).选择刹车片复位软件进入车系选择界面;
- 3).选择"BMW(宝马)"菜单;

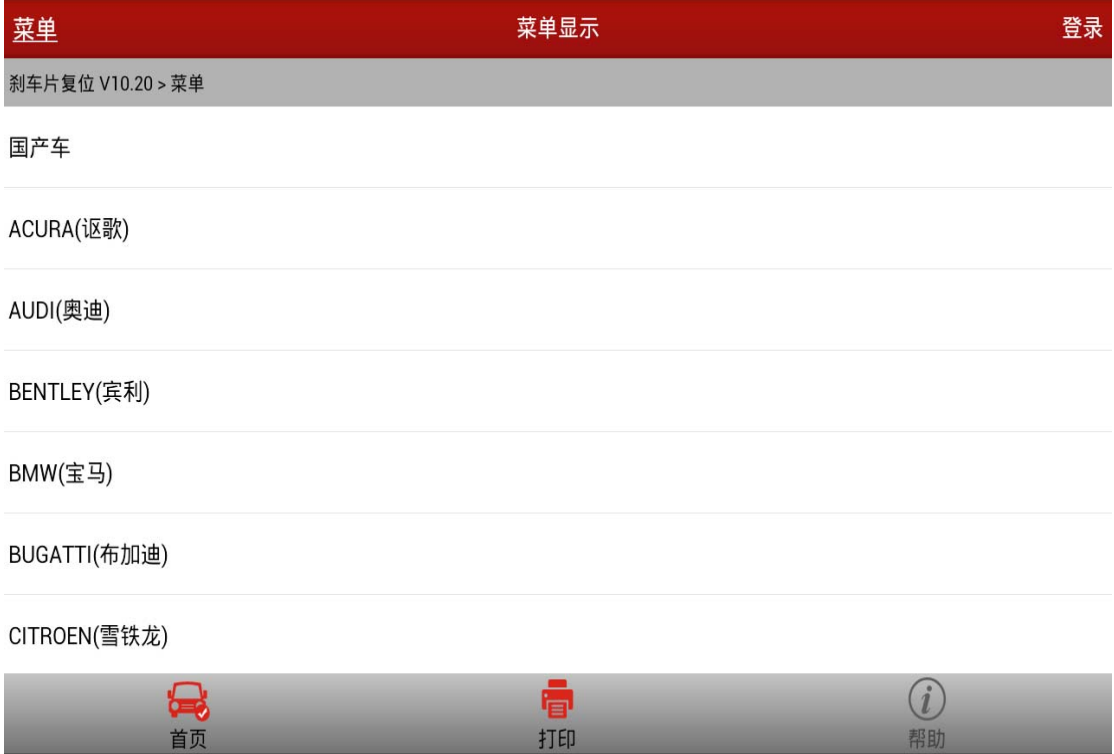

 $\bigvee$ 

### 4).选择"手动选择"菜单为例;

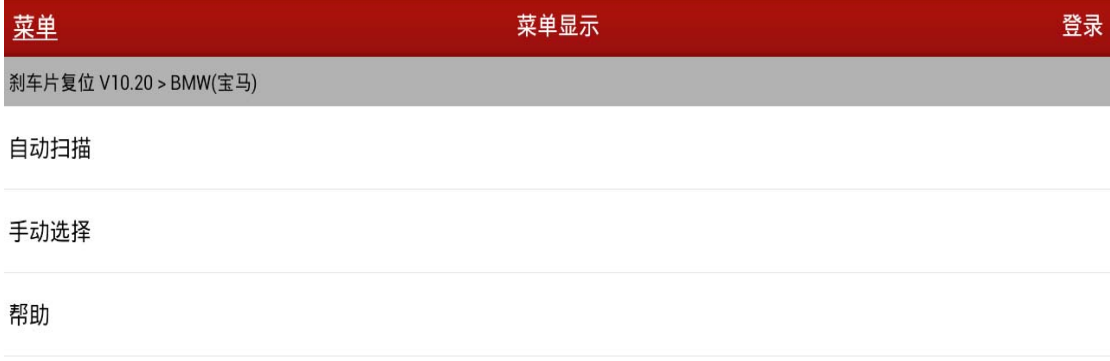

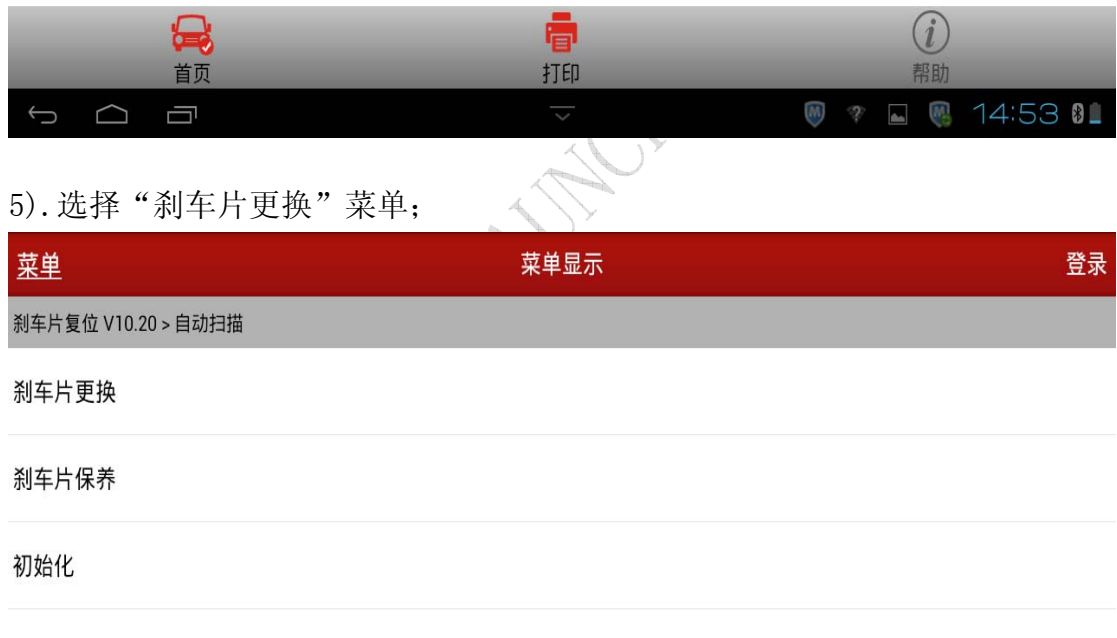

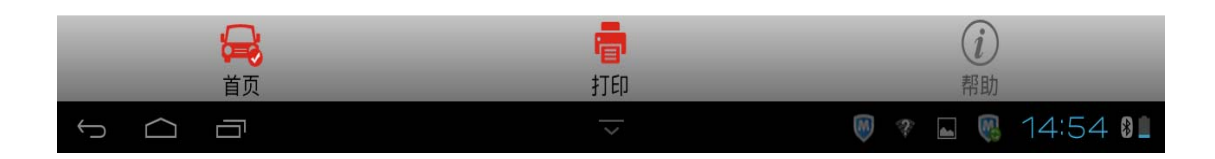

### 6).选择"5 系"菜单;

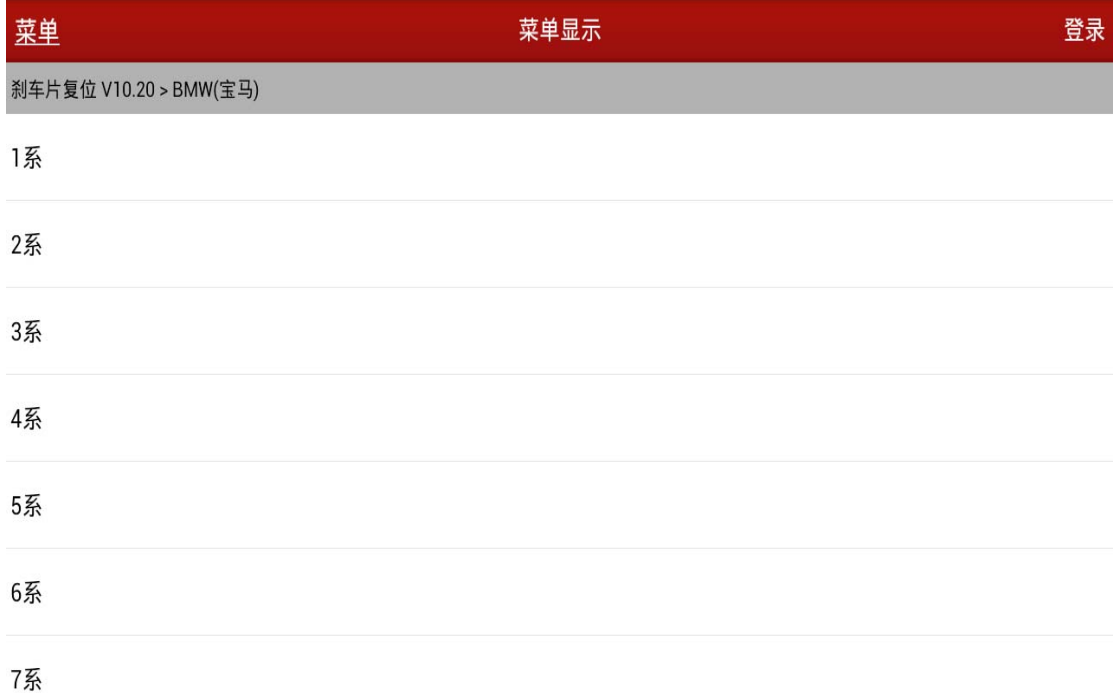

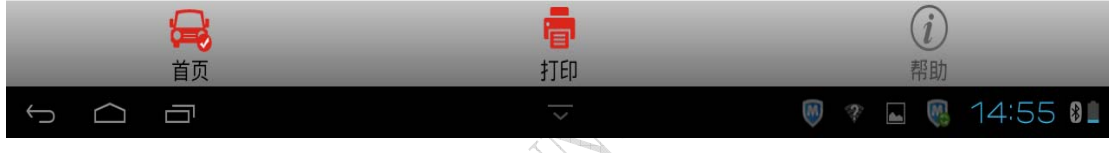

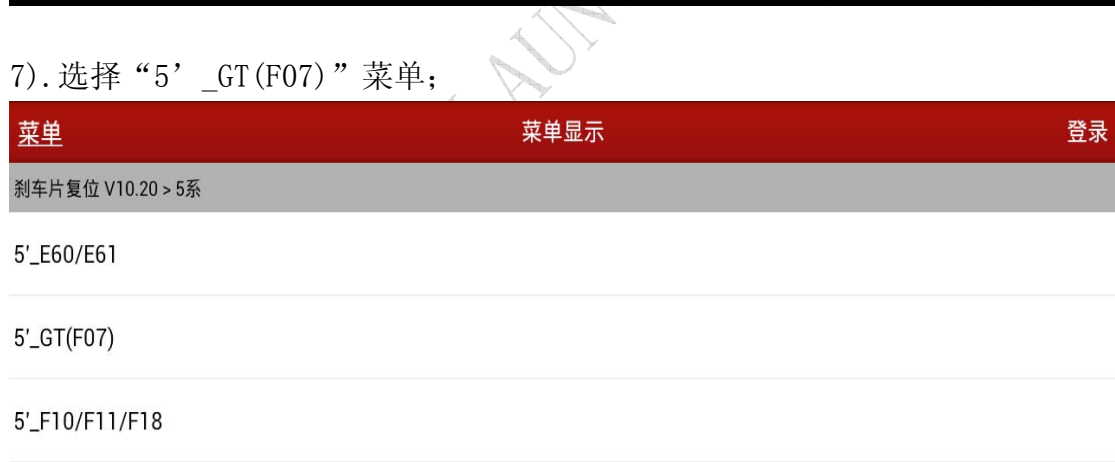

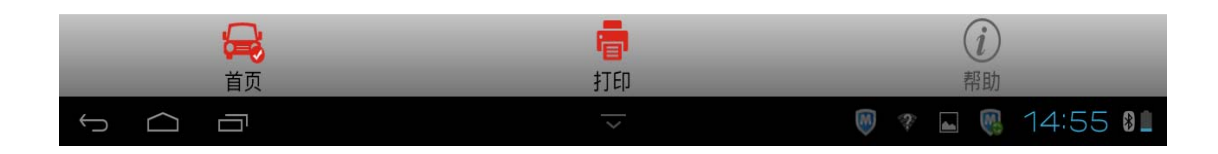

8).将会显示"打开点火开关"的提示信息,点击确定继续;

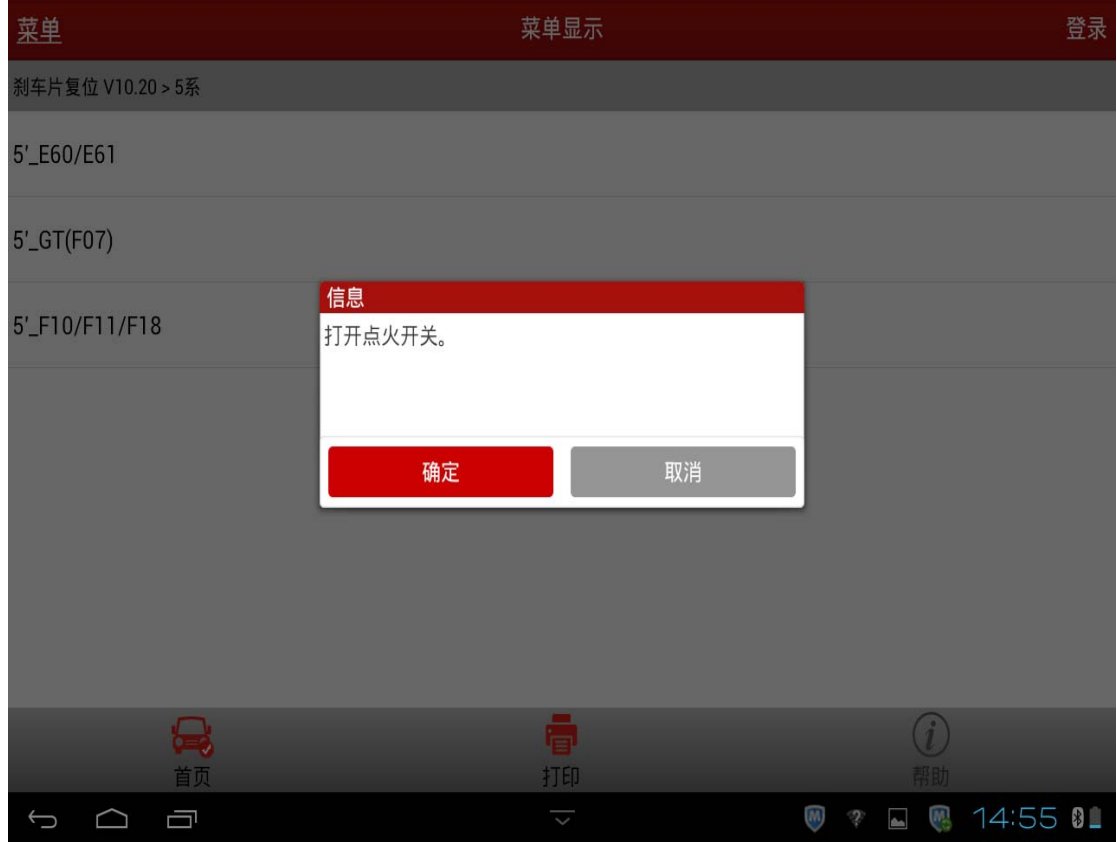

9). 首先执行"回缩刹车分泵模式"功能,选择"回缩刹车分泵模式"菜单;

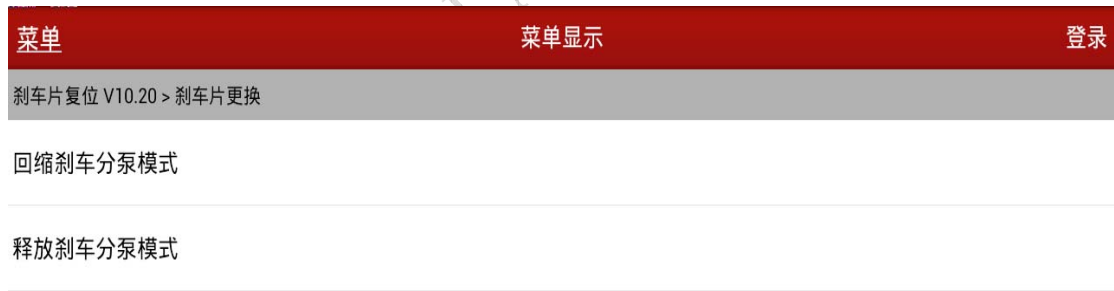

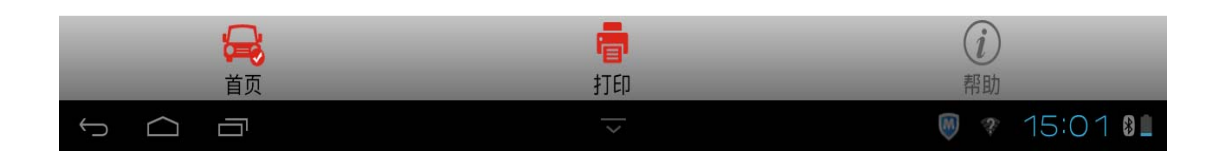

### 10).接下来按照如下提示内容操作即可;

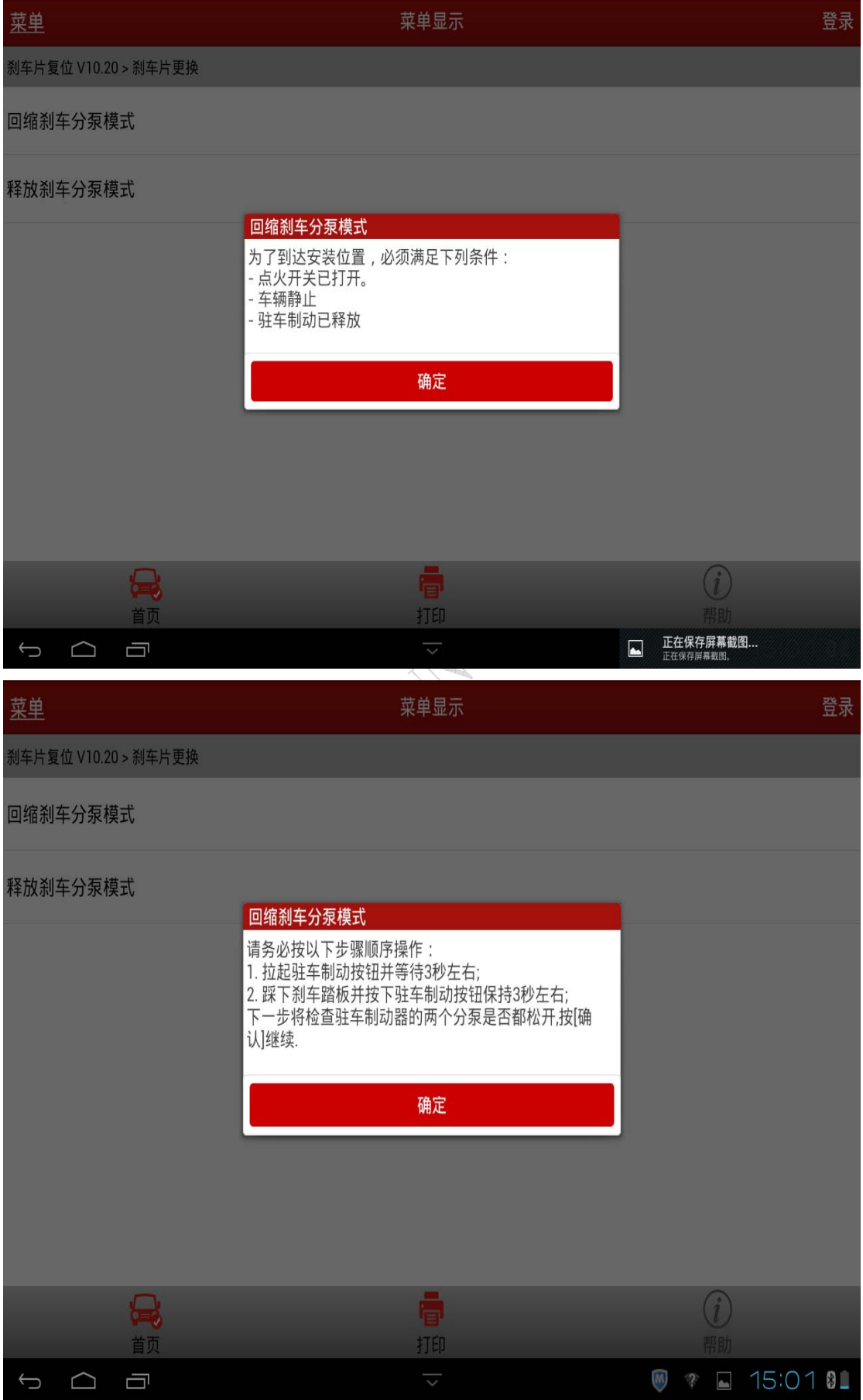

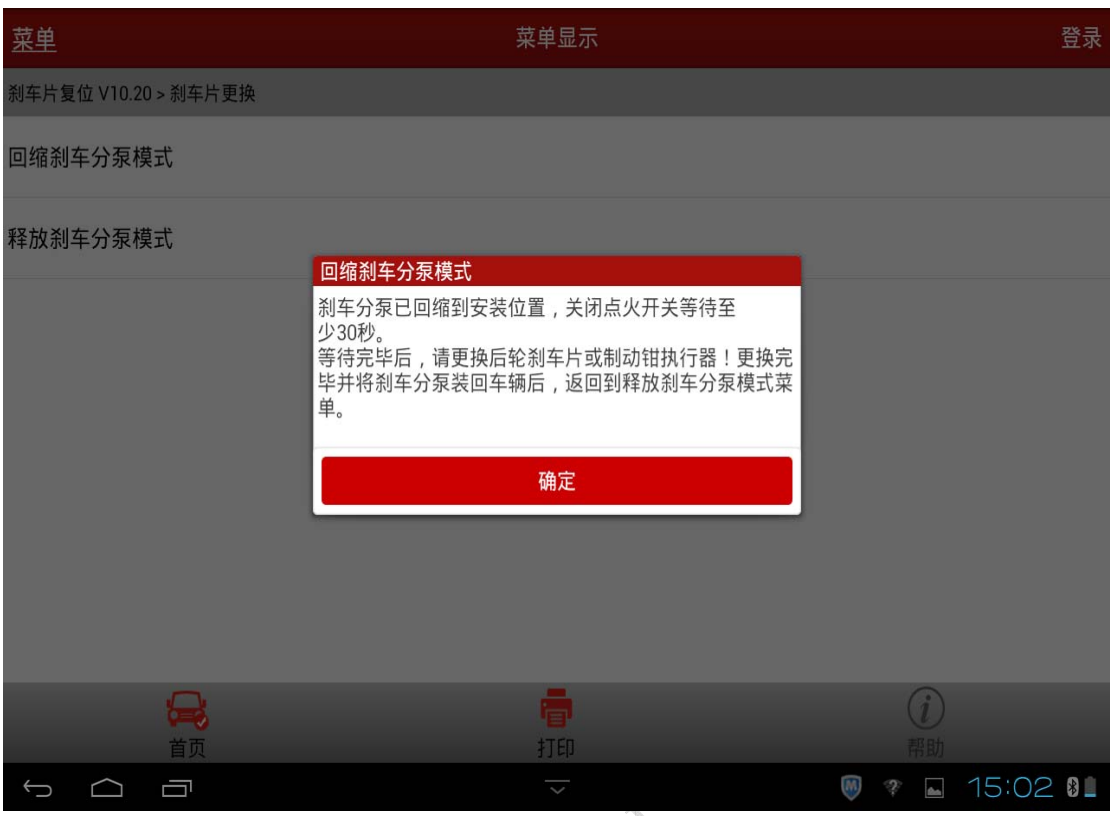

11). 点击确定后即"回缩刹车分泵模式"功能执行完成,接下来执行"释放刹车 分泵模式"功能,选择"释放刹车分泵模式"菜单;

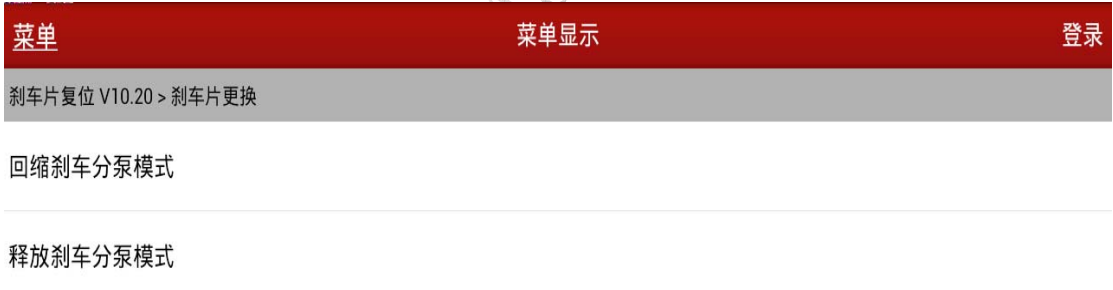

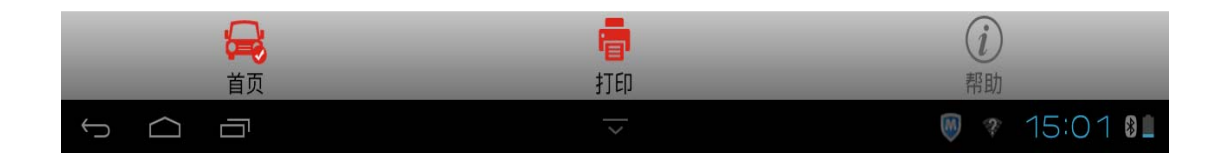

### 12).接下来按照如下提示内容操作即可;

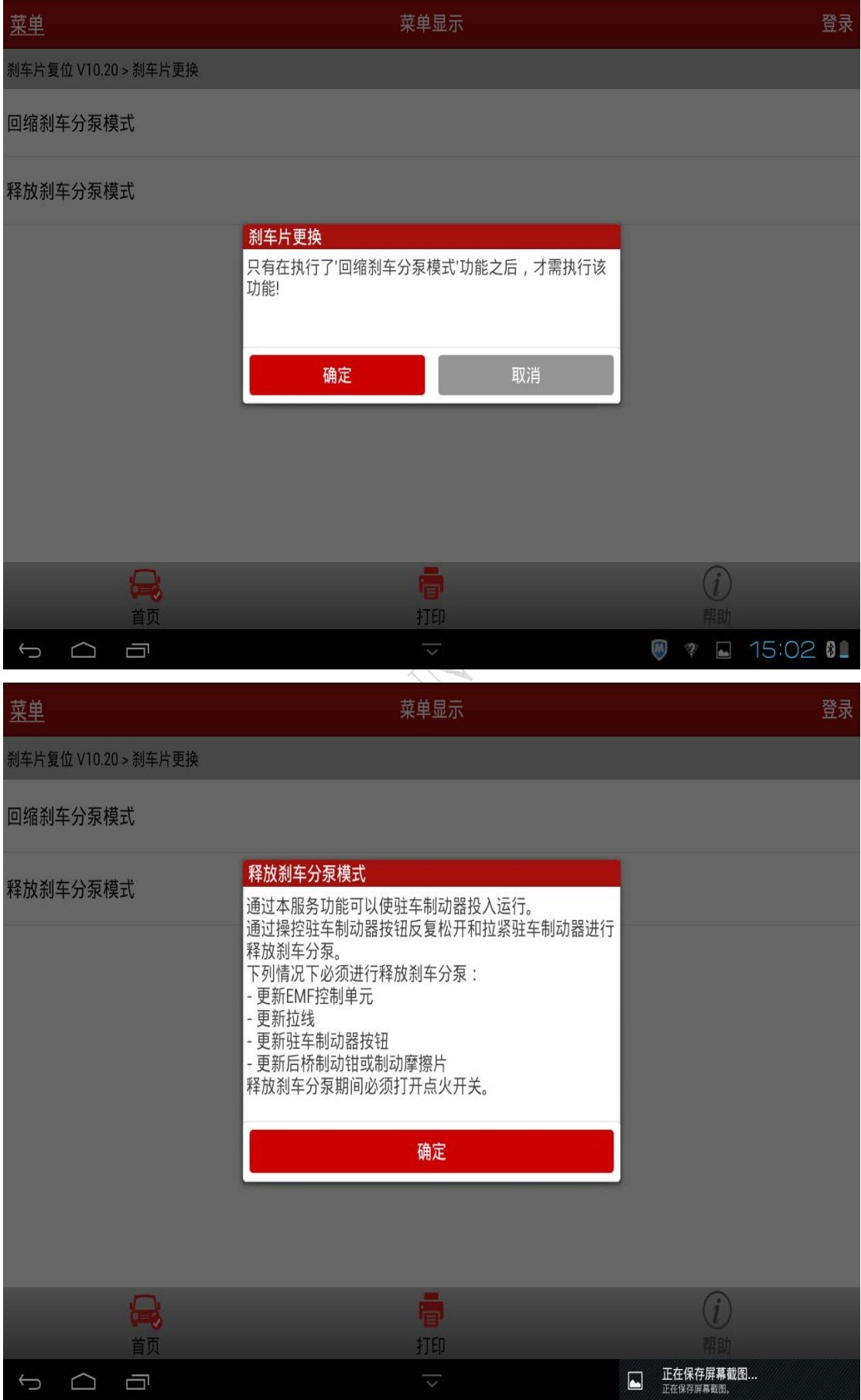

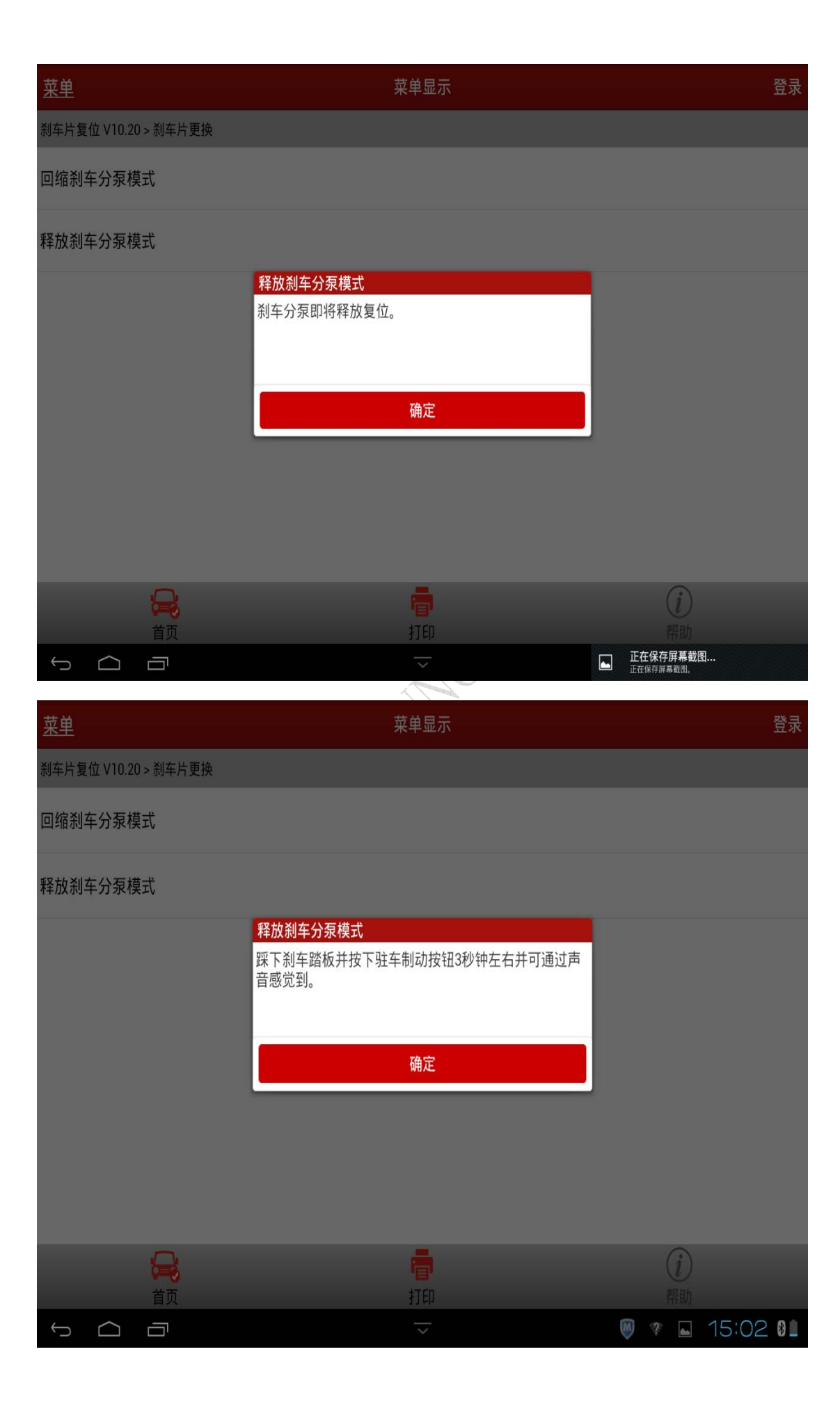

第 9 页 共 11 页

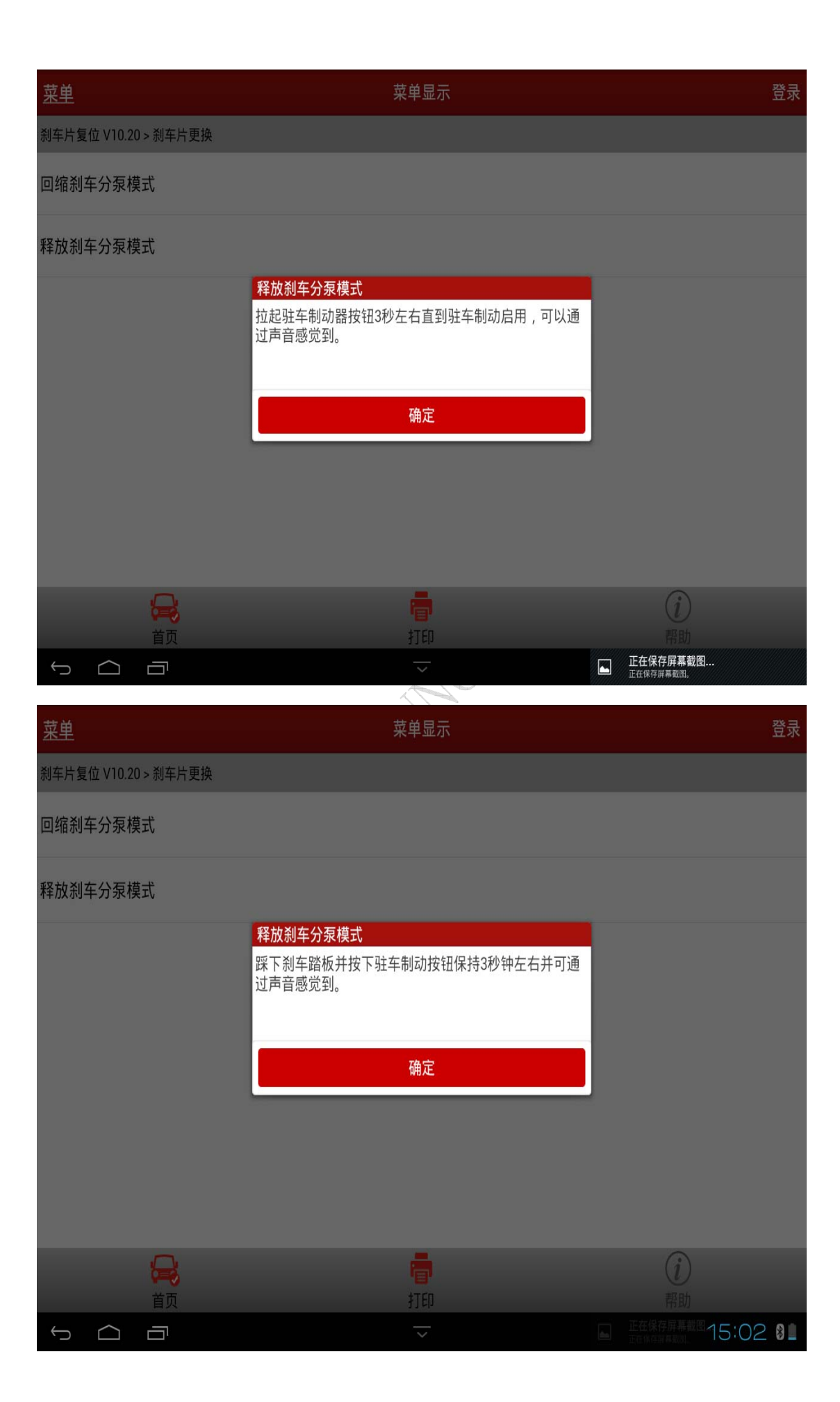

第 10 页 共 11 页

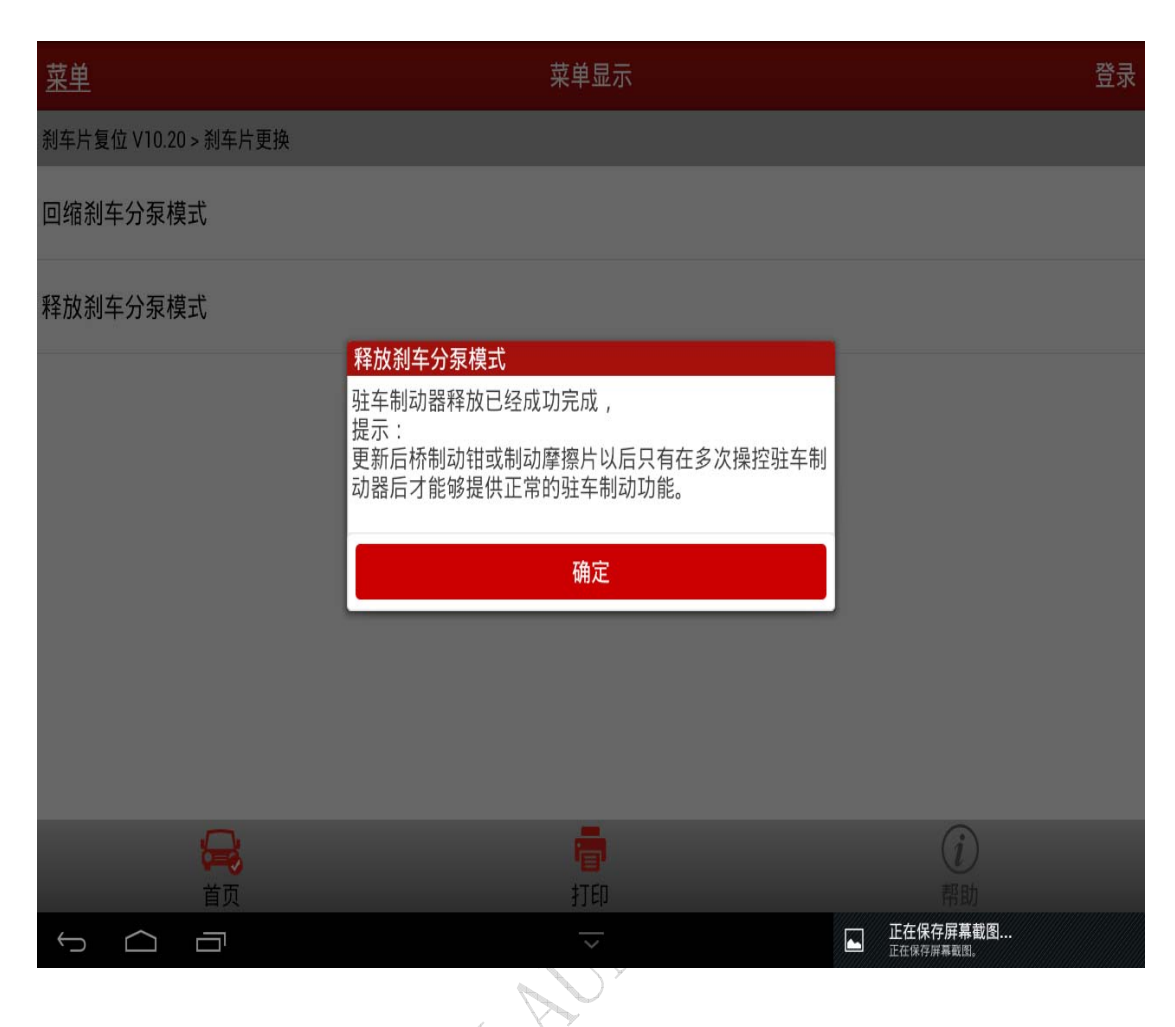

13).点击确定按钮即"释放刹车分泵模式"功能执行完成。

# 声明:

 该文档内容归深圳市元征科技股份有限公司版权所有,任何个人和单位不经 同意不得引用或转载。